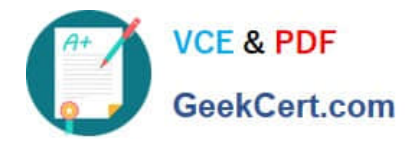

# **UIPATH-ARDV1Q&As**

UiPath Advanced RPA Developer v1.0 Exam (UiARD)

## **Pass UiPath UIPATH-ARDV1 Exam with 100% Guarantee**

Free Download Real Questions & Answers **PDF** and **VCE** file from:

**https://www.geekcert.com/uipath-ardv1.html**

### 100% Passing Guarantee 100% Money Back Assurance

Following Questions and Answers are all new published by UiPath Official Exam Center

**63 Instant Download After Purchase** 

- **63 100% Money Back Guarantee**
- 365 Days Free Update
- 800,000+ Satisfied Customers

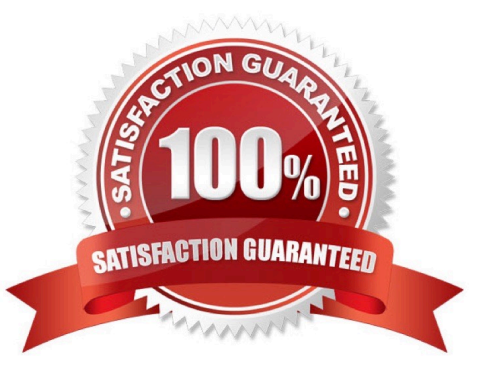

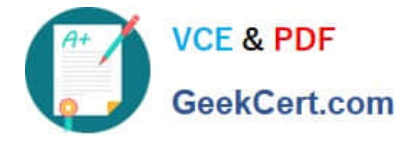

#### **QUESTION 1**

When debugging a process, you run in Debug mode and are paused at a breakpoint.

To quickly execute the activity with the breakpoint and proceed with the execution, which button should be clicked on the Execute tab of Studio?

A. Step Into

B. Break

C. Step Over

D. Continue

Correct Answer: D

Reference: https://docs.uipath.com/studio/v2019-fastTrack/docs/about-debugging

#### **QUESTION 2**

During the development of a process, a certain label text must be retrieved. After retrieving the text, a button must be clicked and the following occurs:

1.

The loading of the label text element takes longer than 30 seconds.

2.

The loading of the button takes longer than 30 seconds.

3.

The retrieving of the data or clicking the button must be tried until successful.

Based on UiPath best practices, what must the developer use to ensure that an error is thrown if the label text or the button element does not load?

A. Use the Get Text activity with the default timeout and set the ContinueOnError property to "True". Use the Click activity in the Retry Scope activity.

B. Use the Get Text activity with the default properties in a Retry Scope activity. Use the Click activity with the default properties in a Retry Scope activity.

C. Modify the Get Text activity by increasing the timeout property. Use the Click activity to click the button with the default settings.

D. Use the Get Text activity with the default timeout and set the WaitForReady property to "None" in a Retry Scope activity. Modify the Click activity by increasing the timeout property and set the ContinueOnError property to "True".

Correct Answer: B

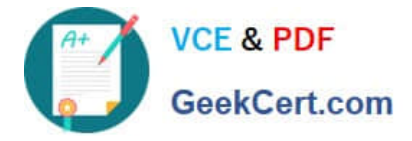

#### **QUESTION 3**

Which of the following are considered best practices?

- A. Include a Should Stop activity at the end of the workflow.
- B. Think about the exceptions that might occur during the execution of the process.
- C. Start your new sequence with a short annotation meant to explain the purpose of the workflow.

Correct Answer: BC

#### **QUESTION 4**

A developer needs to create a process that performs the following:

- 1.Scrapes a table of common English-Spanish translations
- 2.Writes the table to an Excel file
- 3.Emails that Excel file as an attachment

While creating this process, the developer notices that two activities with the same name can write the scraped DataTable to Excel.

What are the differences between the Workbook and Excel Write Range activities?

A. Excel Write Range activity can only be used when Excel is installed. Workbook Write Range activity can be faster by writing the data directly to the file.

B. Excel Write Range activity only works in the foreground, visible to the user. Workbook Write Range activity only works in the background.

C. Excel Write Range activity will create the file in the WorkbookPath property if it does not exist. Workbook Write Range activity can only be used when Excel is installed.

D. Excel Write Range activity only works in the background. Workbook Write Range activity will create the file in the WorkbookPath property if it does not exist.

Correct Answer: A

#### **QUESTION 5**

A developer has created a process that gathers a listing of stock market prices in the following format \_USD ().

How should the third line in RegEx Builder be modified to ensure that only items with prices of at least 100 are identified?

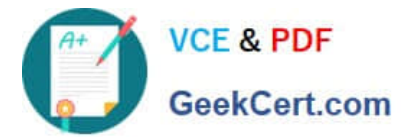

Cancel

Save

#### S RegEx Builder 쓰  $\Box$  $\times$ **Test Text** IBM\_6738USD (International Business Machines Corporation) JNJ 164USD (Johnson & Johnson) SPCE 21USD (Virgin Galactic Holdings, Inc.) ACB\_8USD (Aurora Cannabis Inc.) SKLZ\_1319USD (Skillz Inc.) HAE\_70USD (Haemonetics Corporation) RegEx Value Quantifiers  $\circ$  $|+|$ A V  $\times$ Literal  $[A-Z]$ Between x and y times  $\overline{\phantom{a}}$ 3 4 Literal  $\circ$ .  $\times$ Exactly  $\overline{1}$  $|+|$  $\wedge$ Digit  $_{\odot}$  .  $\mathsf{M}$ .  $+ \Delta \nabla \times$ Any (0 or more) **Full Expression** (?:[A-Z]){3,4}\_\d\* **Regex Option** V IgnoreCase

A. RegEx: One of Value: 123456789 Quantifiers: Between 2 and 4

B. RegEx: Any word character Value: \w Quantifiers: Exactly 3

- C. RegEx: Digit Value: \d Quantifiers: Exactly 3 (Correct)
- D. RegEx: Literal Value: [0-9] Quantifiers: At least one (1 or more)

#### Correct Answer: C

Exactly 3 digits would ensure that the price is at least 100 USD, as any price below would have only up to 2 digits.

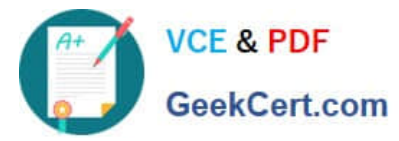

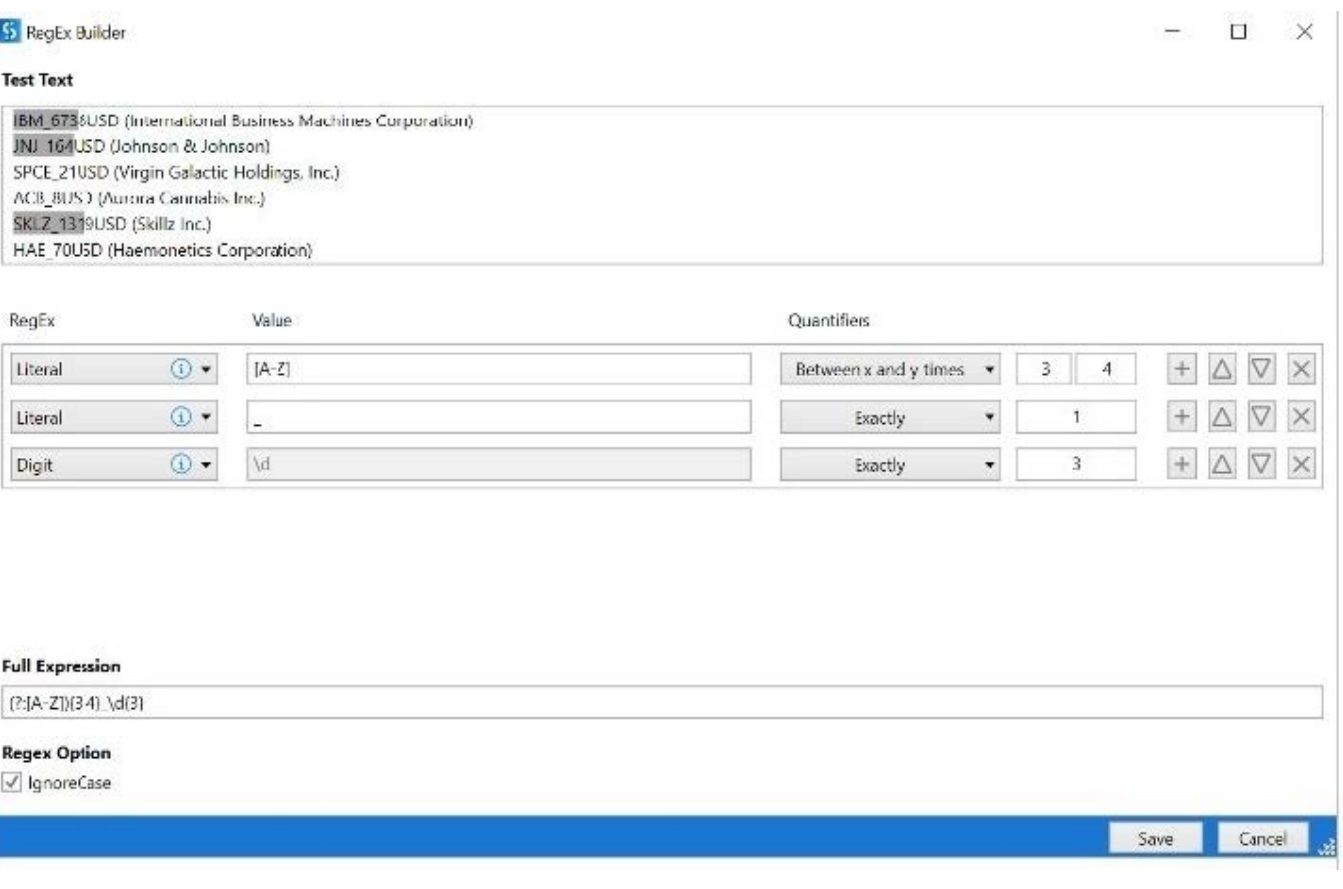

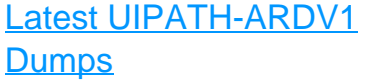

[UIPATH-ARDV1 PDF](https://www.geekcert.com/uipath-ardv1.html) **[Dumps](https://www.geekcert.com/uipath-ardv1.html)** 

[UIPATH-ARDV1 Exam](https://www.geekcert.com/uipath-ardv1.html) **[Questions](https://www.geekcert.com/uipath-ardv1.html)**